## **Инструкция по работе на образовательной платформе ЮРАЙТ**

1. Дл получения доступа нужна регистрация  $\Box$  по ссылке [https://urait.ru](https://urait.ru/)

2. В правом верхнем углы нажимаем кнопку «Войти»

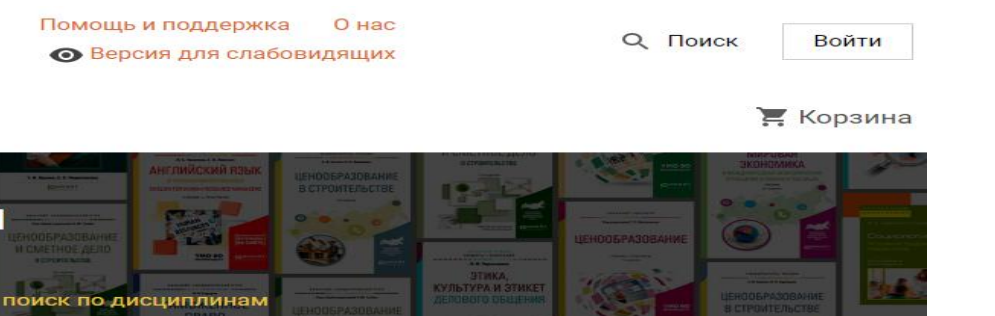

3. Выбираем вариант регистрации (через соцсети, личный эмайл и т.п)

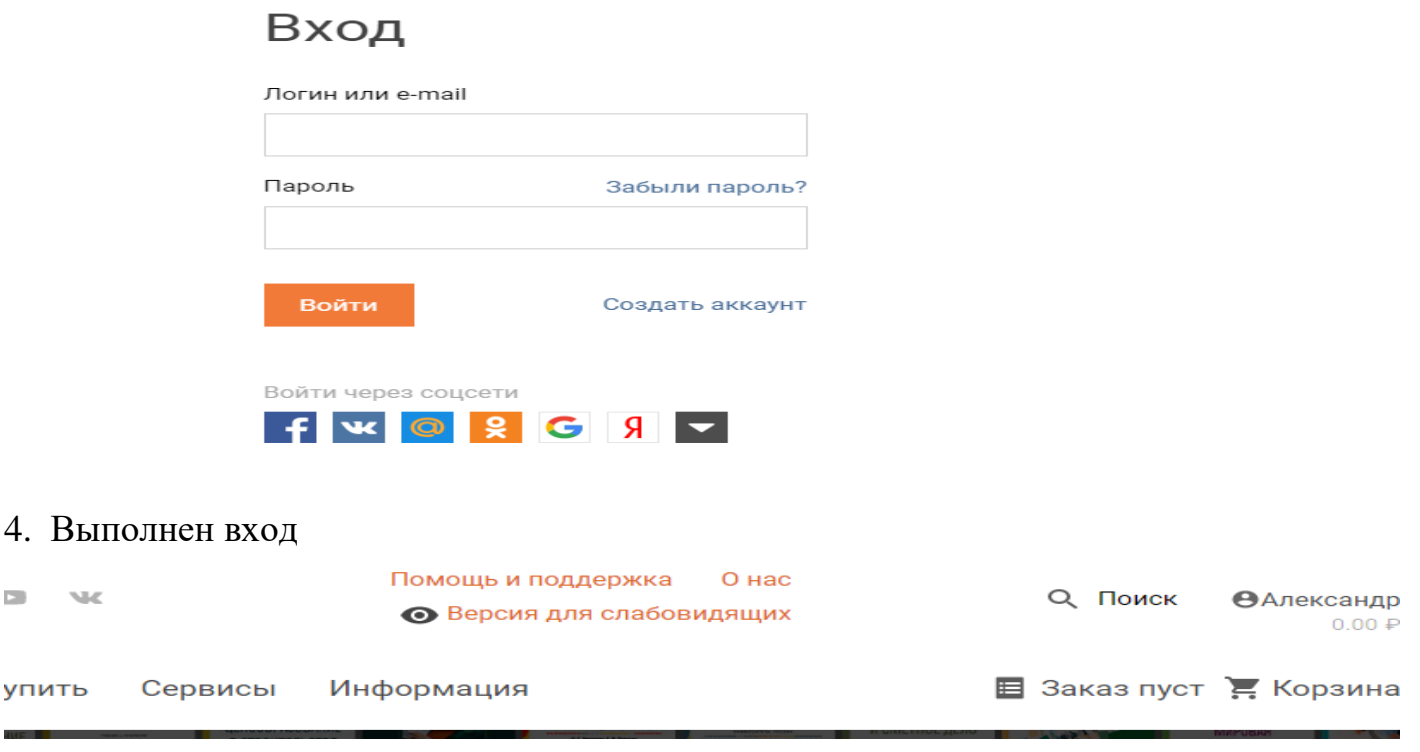

**5. Платформа «Юрайт» доступна ВСЕМ студентам и преподавателям** 

## **бесплатно**

 $\Box$ 

6. Нажимаем на «Каталог»

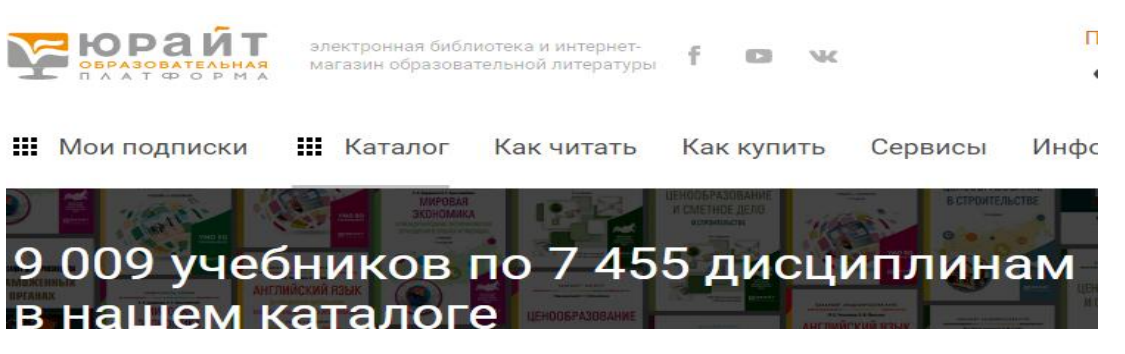

7. Далее делаем выборку

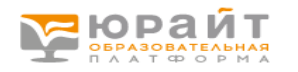

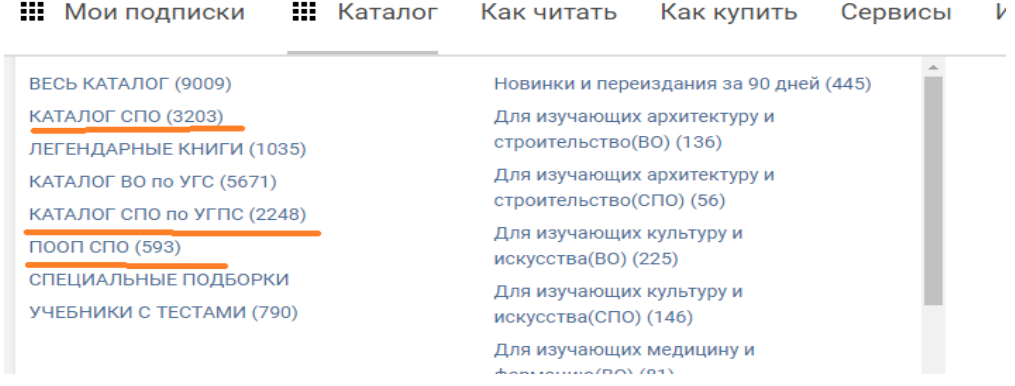